# インターネットを利用した情報検索

名古屋大学 情報基盤センター 情報基盤ネットワーク研究部門 嶋田 創

### 概要

 $\bullet$ Windows/ブラウザの効率的な操作のためのTips 1

ショートカットの活用

○ タブの活用

● 検索エンジンの概要

● Googleによる検索

○ 一般的な検索と条件追加

○ 検索キー入力欄からの検索条件設定

● 特定用途の検索エンジン

● 検索に関するTips

# ブラウザ操作効率化のためのTips(1/2)

今回の話はブラウザを多用するので改めて説明

- メディアセンターではInternet ExplorerとMozilla Firefoxが利 用可能
	- **他の有名どころはOpera、Google Chromeなど**
	- 私が主にFirefoxを使っているので、以下の話はFirefoxが基準とする
- タブは意識して使うようにしましょう
	- 表示中の他のページの上に新ページを表示させることはしない
	- 中クリック等でリンク先を新タブで開くことが可能
		- 「ページ中の目ぼしいリンク(複数)を中クリックで別のタブで開き、タブを 切り替えつつ読む」とすると読み込み /表示待ちの時間を隠せる
		- Alt+Tabの「次タブに切替」とCtrl+Wの「タブを閉じる」の併用が便利

タブ

## ブラウザ操作効率化のためのTips(2/2)

### ● ショートカットを覚えておくと便利

○ タブ関連

- Ctrl+T: 新しいタブ
- Ctrl+W: タブを閉じる
- Ctrl+Shift+T: 一度閉じたタブを再度開く
- Ctrl+Tab: 次のタブ(Ctrl+Shift+Tab: 前のタブ)

○ 汎用

● Backspace: 前のページに戻る

● Ctrl+F: 検索

- メニュー中にショートカットは表示されます
- アドオンで機能を拡張できたりします
	- 例: Tab Mix Plus、Grab and Drag、Flash Block
		- Tab Mix Plusは自動的に「新タブで開く」を設定できて便利
	- ブラウザによって使えたり使えなかったり <sup>→</sup>統一規格話が出ている

## Windows操作効率化のための Tips(1/6)

- マウス操作はできるだけ避けた方が(慣れると)速い ○ キーボードとマウスを持ち変えると1回あたりコンマ数秒ロス ○ (慣れると)マウスでの操作の方がどうしてもミスは多くなる <sup>→</sup>各種キーボードショートカット等の駆使した方が(慣れると)速い ● 代表的なキーボードショートカット
	- Ctrl + C: コピー
	- **Ctrl + V: ペースト**
	- **Ctrl + S: 保存**
	- Ctrl + Z: Undo(やり直し)
- 他にも、随所にショートカットあり
	- Alt + Tabでのウィンドウ切替
	- ファイル/フォルダやプログラムの先頭文字指定
	- myショートカット定義

## Windows操作効率化のための Tips(2/6)

- $\bullet$ 複数のキーを順番に押していくタイプのショートカットもある
- $\bullet$  通常はAltキーがショートカットの開始となる
	- Window上部にあるメニューバーやアイコンはこれで操作が可能
		- 処理の後ろに書いてある文字を順番に押していく
		- 最近はメニューバーが隠されていることもある
	- Alt+スペースでWindow自体を操作するショートカットを起動可能
- リボンUI(ユーザインタフェース) においてもAltキーからの ショートカットを利用可能 アイコンの上にショートカットの 文字が浮かんでくる

「Alt → F」を押した状態

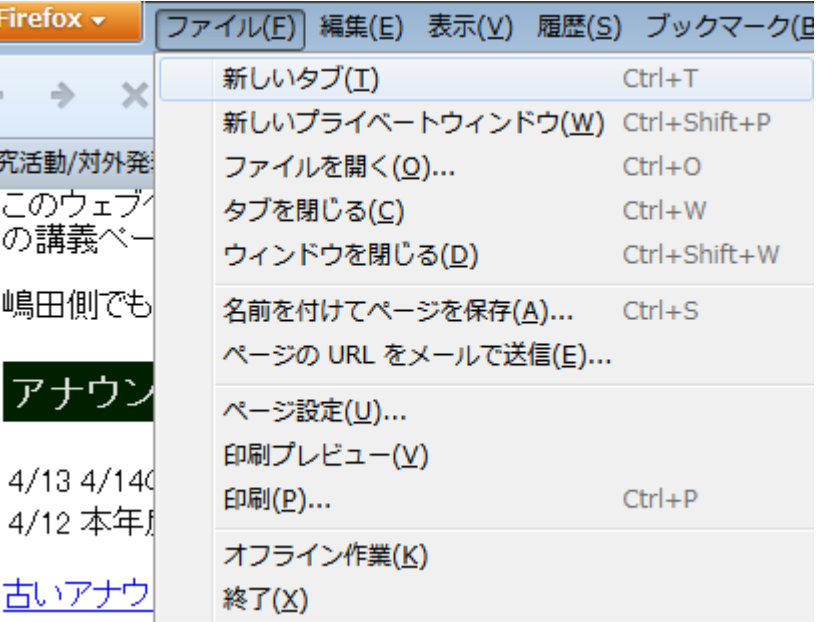

## Windows操作効率化のための Tips(3/6)

プログラムに対するショートカット

● デスクトップにショートカットを作成するのも1つの手

- $\bigcirc$  プログラムを右クリック $\to$ 送る $\to$ デスクトップ(ショートカットを作成)
- ファイルも同様にしてショートカットを作成可能
- ただし、作業途中ではデスクトップが見えない状態が多い
	- <sup>→</sup>空いているウィンドウを全て閉じるショートカット(Windowsキー + D)

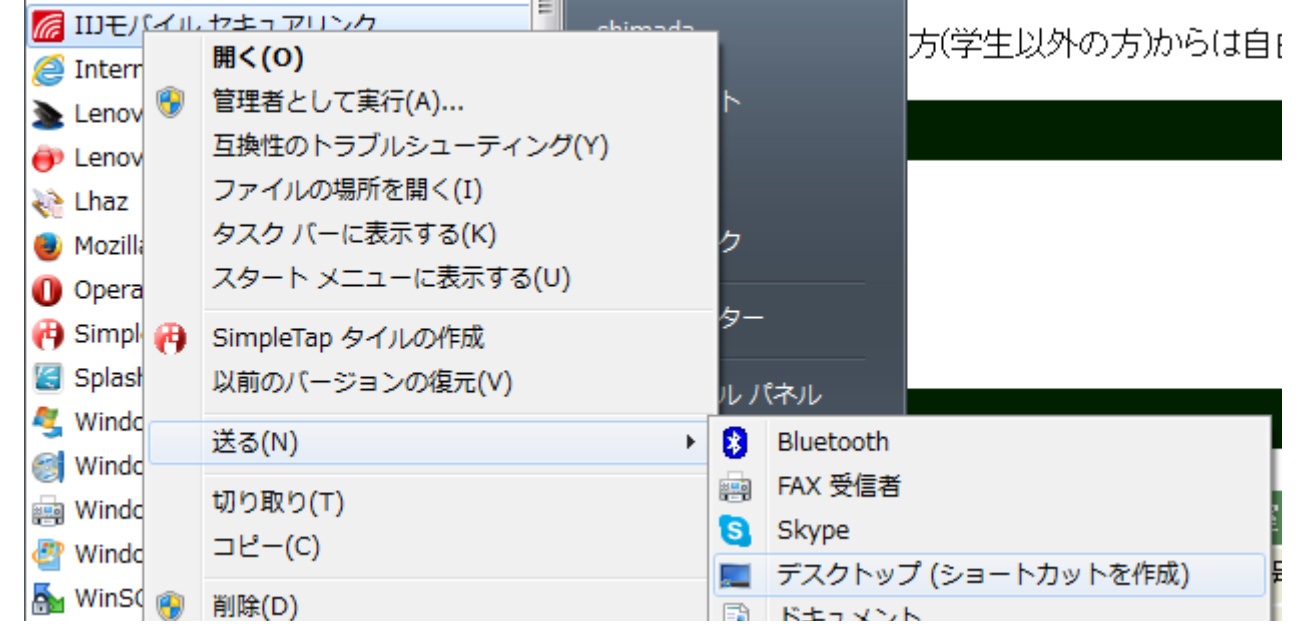

## Windows操作効率化のための Tips(4/6)

プログラムに対するショートカット

● 特に良く使うタスクバーに固定してショートカットにすると便利

- プログラムを開いて、タスクバー上で右クリック→タスクバーにこのプ ログラムを表示する
- プログラムを閉じてもタスクバーにアイコンが残り、アイコンからプロ グラムを起動可能
- 「Windowsキー+数字」でタスクバーのアイコンのプログラムを起動可 能

 $\bullet$ 左から1,2,3,4…と番号付け

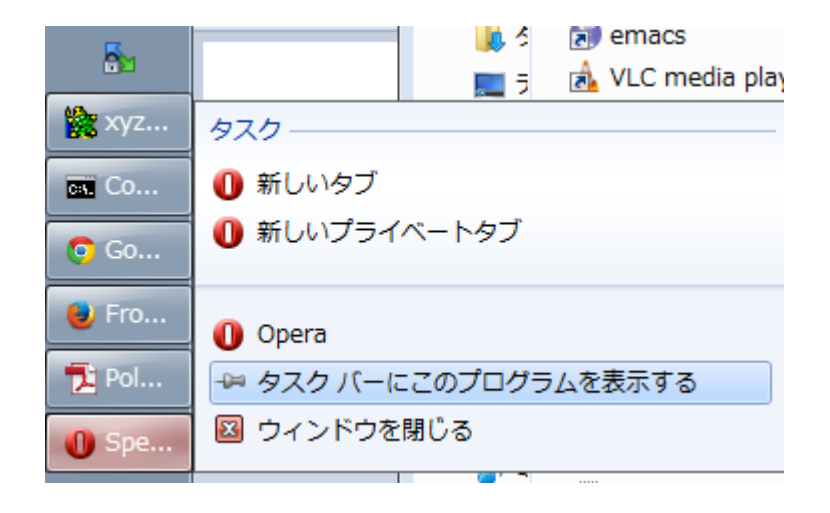

7

## Windows操作効率化のための Tips(5/6)

● フォルダやデスクトップ上で存在しているアイコンの 最初の文字を入力すると選択される

- そこからリターンキーでプログラム等を実行可能
- 日本語でもOKだが、かな漢字変換が入るのが面倒
	- 英語でファイル名等つけたくなる
	- アイコンの名前を変更し、冒頭に数字を追加するのもあり
	- 名前の変更のショートカットキーはF2(アイコン選択後に押す)

● 自分でショートカットを定義することも可能

- 例: Word/Excel/PowerPointのクイックアクセスツールバー
	- アイコンを右クリックし、「クイックアクセスツールバーに追加」 で最上部のクイックアクセスツールバーに追加

● Alt+数字でショートカットとして呼び出し可能

- 他にも、ショートカットを作るプログラム(フリーウェア等)は多 数ある
	- 特にランチャー系プログラム

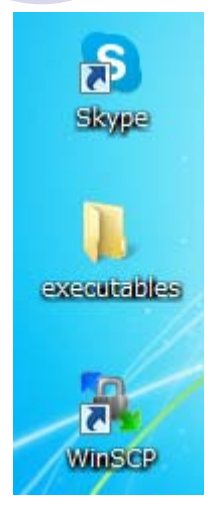

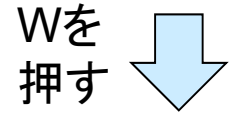

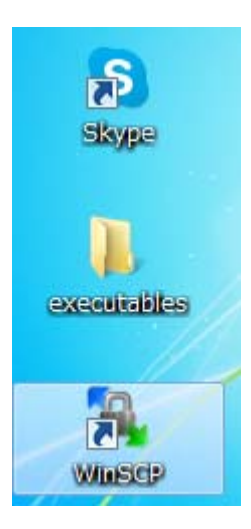

## Windows操作効率化のための Tips(6/6)

- $\bullet$  Windowsキーとの組み合わせはちょっと凝った物が多い
	- Win + D: 開いている全ウィンドウを閉じる
	- Win + E: エクスプローラー起動(デスクトップ上の「コンピュータ」のク リックに同じ)
	- Win + F: ファイルやフォルダの検索
	- **Win + L: 画面のロック(ログイン画面に移動)**
- その他のWindows純正ショートカット
	- http://www.microsoft.com/jajp/enable/products/keyboard/windows7.aspx
- 余談: Unix(Linux等)はもっとカスタマイズできます

### 概要

● Windows/ブラウザの効率的な操作のためのTips

10

ショートカットの活用

- タブの活用
- 検索エンジンの概要
- Googleによる検索
	- 一般的な検索と条件追加
	- 検索キー入力欄からの検索条件設定
- 特定用途の検索エンジン
- 検索に関するTips

# 検索エンジンの概要(1/2)

- データ収集方法によって、大きく分けてロボット型とディレクト リ型に別れる
- 広告によって収入を得てサービスを提供
	- 検索内容に応じた広告を出せるのは企業にとって好ましい
	- ○近年では悪質な広告も多いので注意
		- ニセアンチウイルスソフト: ニセのウィルス感染情報を出す
		- ウィルス(マルウェア)のダウンロードを開始するものも
		- 本当に見たいコンテンツの上にポップアップを出すもの
- 最近では、今や検索エンジン以外のサービスも多数提供す るものも
	- 例(Google): スマートフォン用OS Androidの提供、メールサービスの Gmail、かな漢字変換(IME) のGoogle IME、など
	- ○基本的に、上の広告ビジネスモデルと同様で収入を得ている

## 検索エンジンの概要(2/2)

- 大規模なサービスを利用するのが便利なことが多い
	- **例: Google、Bing、Yahoo、Baidu、など**
	- この講義では、Googleの使用を基本とします
	- 使い分けることで、見つからないものが見つかるかも
	- ただし、「大規模サービスがカバーしていない部分を狙ったサービス」 は多々あるので、使い分けると便利
- 講義でGoogleを推してはいるが、常にGoogleが万能ではな い
	- 1つの検索窓何でもやろうとする傾向にある
	- 凝った形になっていて、シンプルさが欲しい時に不満
	- ライバル会社はGoogleのカバーしていない点を攻めている
	- ただ、「Don't be evil」をモットーとしているので、ライバル会社に比べ て良心的なことが多い

## ロボット型検索エンジン

- 以下の形で情報収集
	- 1.クローラと呼ばれるプログラムでウェブページ上のリンクをたどる
- 2. たどった各ウェブページの内容の解析 /索引づけして検索可能に ● 特徴
	- 大量のデータを検索対象とすることができる
	- 検索条件を適切に設定しないと外れデータを大量に見ることになる
		- 某巨大掲示板の書き込みが大量にひっかかったり
		- しょうもない物にかぶった名前をつけられて、「名前空間汚染」とか言わ れたりする
	- 現在はこちらの方式が主流
- 余談: ウェブページ作成者はrobots.txtというファイルでク ローラに依頼を出すことが可能
	- 例: 情報収集する頻度の指定、情報収集から外す範囲の指定、など
	- 検索エンジンによってはユーザ登録するとより細かな設定が可能

## ディレクトリ型検索エンジン

#### ● 以下の形で情報収集

1. 人手や登録フォームによる受付でURLや検索キーを登録

● 特にコンテンツの解析は行われない

#### ● 特徴

○ 外れデータはそれほど掴まされない

● ただし、リンク先のウェブサイトが無くなっていることなどはある

○ カテゴリ分けされたりした構成になっていてトップダウンに探しやすい

14

●「トップ→天気→岐阜」とか

- 大規模化には向かない
	- 小規模な特定用途検索サービスで使われることが多い
	- かつてのYahooはこれを大規模にやっていた

● 余談: 「どこからもリンクされていない新サイト」を登録する時 は、ディレクトリ型の登録と似たような手続きを取ることがで きる検索エンジンもある

### Googleによる普通の検索

### ● 手順(今更ですが)

- http://www.google.com/を開く
- 検索キー入力欄に検索キーを入力
	- 複数入れると、数学の集合における、「共通部分」が結果になる
	- 検索結果は検索キーに対して多少のあいまいさを許したものになる
- 検索結果一覧から、関連しそうなリンクを選択
- リンク先のサイトが落ちている場合、Googleがクロールした時の キャッシュを利用するのが便利
	- 検索結果URL横の▼マークから選択
- タブを効果的に利用すると便利
	- 複数の検索結果を別タブで開く
	- 複数の検索を別タブで実行

検索キー入力欄

Google 検索

名古屋大学メディアセンター

I'm Feeling Lucky

15

## 検索結果をどう残す?

● ウェブページをまるごと保存

- ブラウザ上で保存(Ctrl+S)
- リンク先も含めて保存したい場合はScrapBook等の拡張機能が必要

16

○ PDFとして出力できる拡張機能もある

● ウェブページの一部を保存

- 文字列の一部を選択してコピー(Ctrl+C)後、Wordやメモ帳上で貼り 付け(Ctrl+V、ペースト)で貼り付け後に保存(コピペ保存)
- 画像上で「右クリック→名前をつけて画像を保存」
	- コピーして直接Word等の上に貼り付けも可能

● 著作権に注意

○ 特に許されているのでない限り、個人的な使用に留めること

● 許可の例: クリエイティブコモンズライセンスで配布されている物→ ○ 安心して使いたければ、フリー素材集のサイトを利用すると良い

### 一般的な検索条件の追加方法(1/2)

情報が氾濫している傾向にあるため、いかに検索対象を絞り込 むかが重要 <sup>→</sup>条件追加による絞り込み

● 検索結果に出てきたリンクを利用

- ○「画像」や「ニュース」のリンクによる検索対象の限定
- ○「検索ツール」の利用

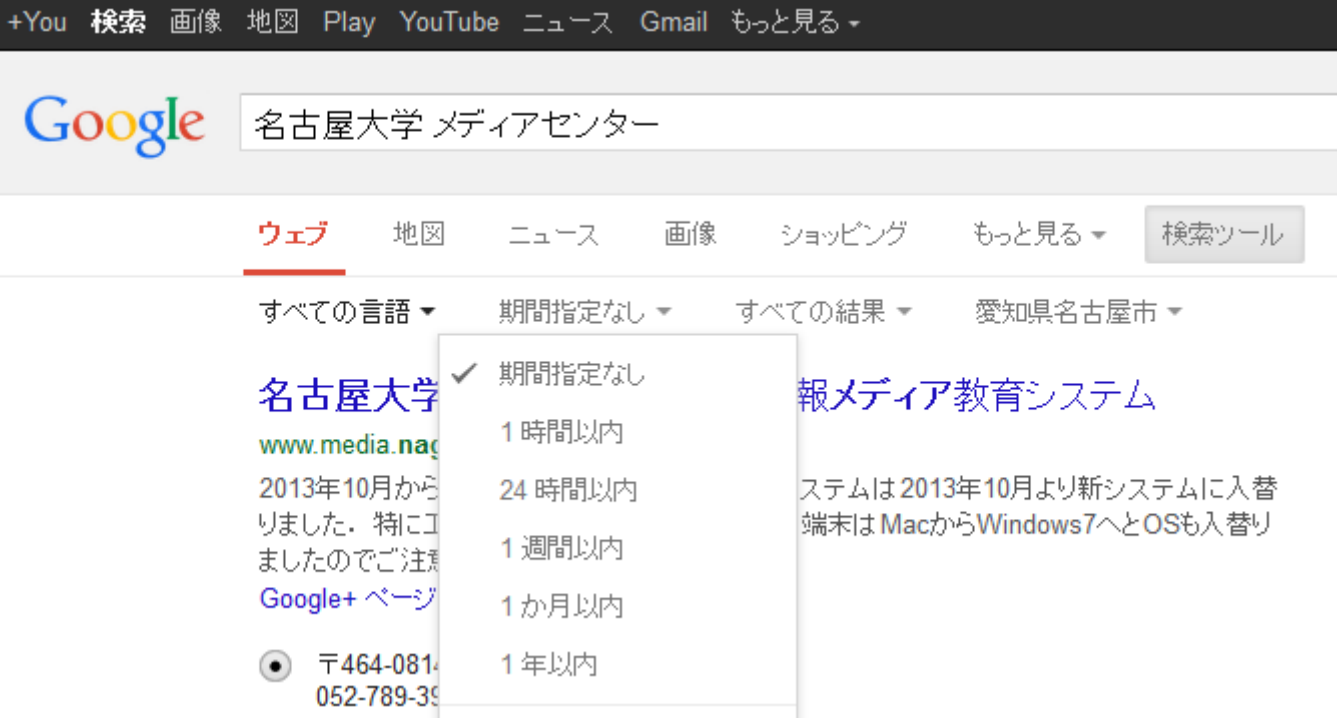

### 一般的な検索条件の追加方法(2/2)

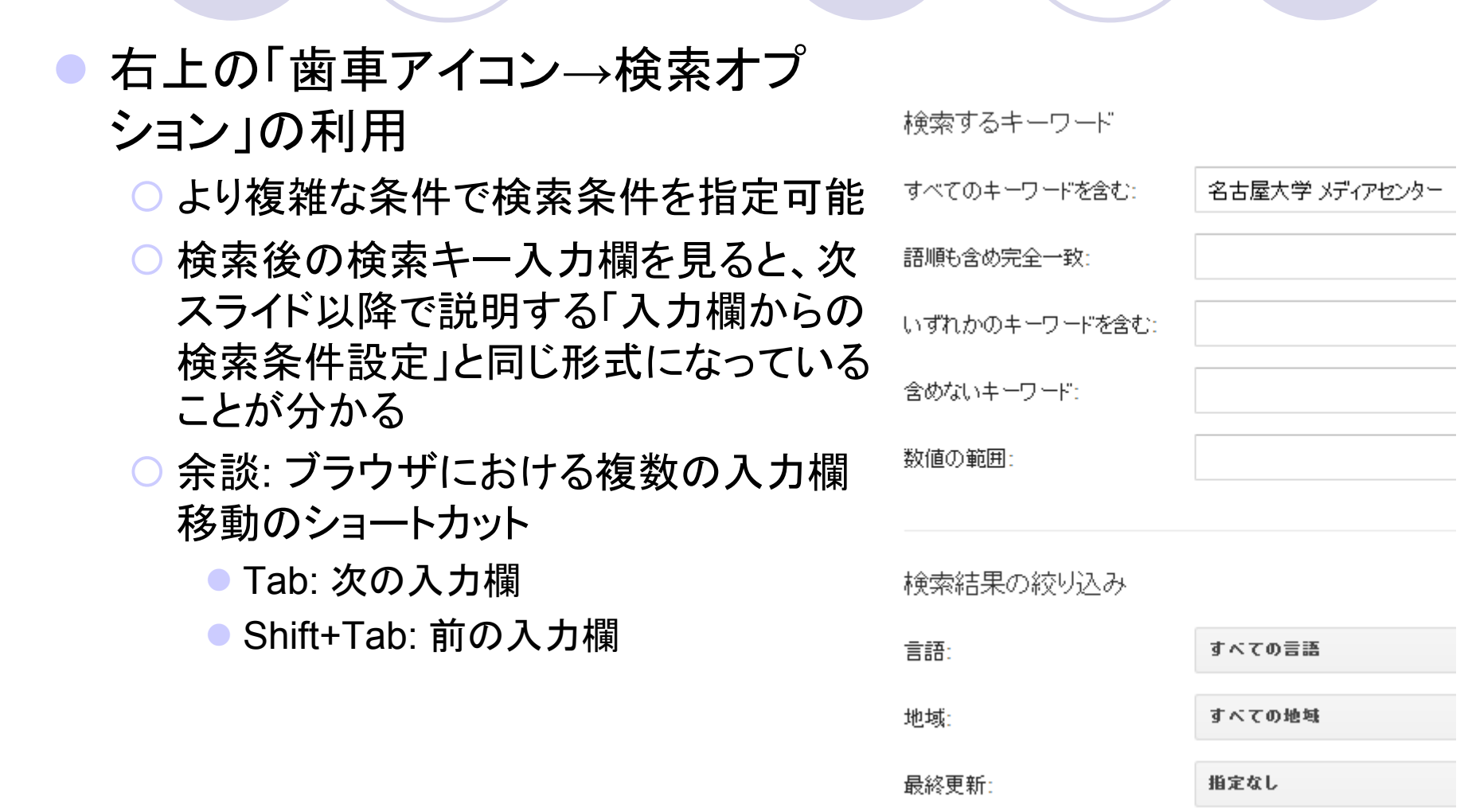

18

## 検索キー入力欄からの検索条件設定

● いちいち「検索オプション」のページを出すのは面倒

○ どの入力欄を選ぶのも面倒

- <sup>→</sup>普通の検索欄から記号を使って条件指定
- 検索語へのprefix(前置詞)の追加や追加キーワードで条件 を指定

○基本的に半角英数字でしか指定できない

例: 除外検索

○除外したい検索後の先頭に「-(マイナス)」をつける

例: 「名古屋大学 -大阪大学」

## 検索キー入力欄で指定できる条件(1/3)

● AND(論理積, 共通部分)検索

○ Googleでは検索キー間にスペースを入れて検索

○ 逆に、スペースを含む検索キーはダブルクォーテーションでくくると1 検索キー扱いになる ( 例: "list processing")

○ 検索エンジンによっては、明示的に指定する必要あり

● OR(論理和, 和集合)検索

検索キーの間に「OR」を入れる ( 例: 名古屋大学 OR 大阪大学 )

**○ AND検索と複合させる場合は括弧でOR検索部を指定(例: (名古屋** 大学 OR 大阪大学) 体育会 )

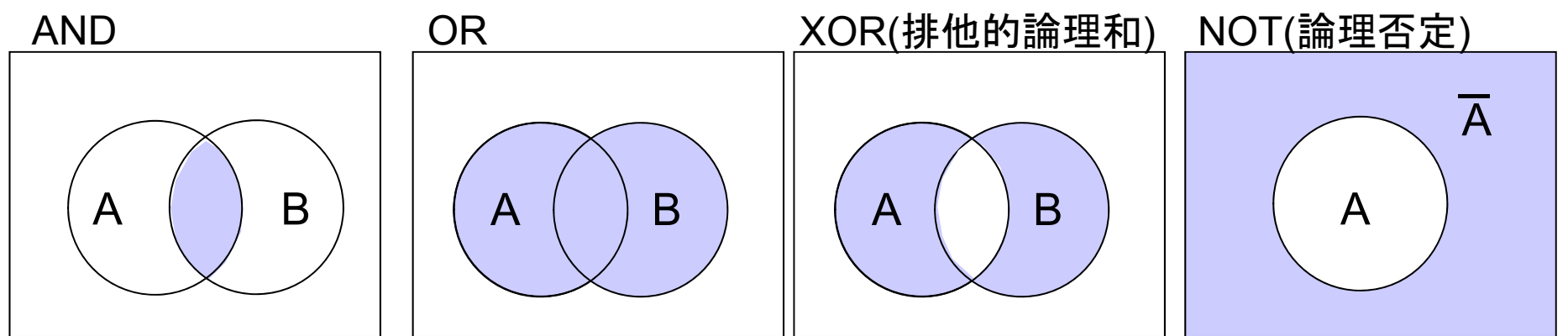

## 検索キー入力欄で指定できる条件(2/3)

#### ● 完全一致検索

- 多くの検索エンジンではあいまいさを許した検索が基本設定
- フレーズなど完全一致が少なそうな検索キーを入力すると、検索エン ジンが気をきかせて、分割してAND検索にすることがある
- 検索キーをダブルクォーテーションで囲むとそのまま完全一致検索に ( 例: "名古屋大学の嶋田")

● サイト指定

site:の後にURLのドメインを指定 ( 例: site:nagoya-u.ac.jp)

● そのドメインより下(例: media.nagoya-u.ac.jp)も含む

- URLのドメインは後ろの方が大きい範囲を示す
- 他の条件との組み合わせも可能 ( 例: -site:nagoya-u.ac.jp)

● ファイル形式を限定

**○ filetype:の後にファイル形式を指定(例: filetype:zip)** 

## 検索キー入力欄で指定できる条件(3/3)

### ● 数値の範囲指定

数値の間を..で連結 ( 例: Internet Explorer 6..8)

### ● ウェブページのタイトルのみ検索

○ intitle:の後にタイトルを指定 (例: intitle:情報リテラシ)

ウェブページのタイトル: タブバーやウィンドウバーに表示され る内容

#### ● リンク元を探す

link:の後にURLを追加 ( 例: link:www.nagoya-u.ac.jp)

○ 効果がいまいちなので、個人的には、あまり利用していない

#### ● 関連情報を検索

- **related:の後にURLを追加(例: link:www.nagoya-u.ac.jp)**
- 効果がいまいちなので、個人的には、あまり利用していない

# 検索エンジン(Google)の便利機能

 $\bullet$  Googleの分はhttp://www.google.co.jp/help/features.html に概要が記されている

● 例

- 天気: 「天気 地名」で検索
- 計算: 数式を入れて検索
	- 検索結果に電卓も出てきます
	- ●「電卓」で検索しても電卓が出ます
- 単位換算: 数字に単位をつけて検索(例: 8オンス)
	- SI基本単位に換算してくれます
- ○世界時計: 「時間 地域名」で検索
- 前項と合わせて、Google関係の小技ならば書籍Google Hacks(オライリー社)に面白い話がまとめられています

## 特定用途の検索エンジン

- 汎用の検索ではGoogle等が強いが、特定用途の検索では その専門の検索エンジンが強い
	- Google等でその特定用途の検索エンジンを探して利用
- $\bullet$ 例
	- 時刻表: えきから時刻表
	- (海外の )宿の予約: エクスペディア
	- ○各種(行政)組織の過去文献やデータ検索サービス
		- 法律、特許、報告書、統計、など
- $\bullet$  個人が趣味のレベルで作っているものもあり
	- **Wikiサービスを利用した辞書のようなものが多い(代表: Wikipedia)**
	- Google Maps APIを利用した地図ベースのものもある
		- $\bullet$ 郵便ポストマップ
		- $\bullet$ Dam Maps

# 余談: 自分で検索エンジンを作れるか?

### ● ディレクトリ型ならそれほど難しくない

Wikiサービス(@wiki, WIKIWIKI.jpなど)を利用するのが楽

- プログラミングを勉強して、各種ライブラリの利用のもとに作 ることも可能
	- **例えば、前述の郵便ポストマップは「PHP, MySQL, Google Maps** API, jQueryを使っている」と記載
	- MySQL(データベース)
	- O PHP(スクリプト言語)
		- おそらく、MySQLの操作とウェブページ構成用に利用
	- O GoogleMaps API
		- Google Map上にマーカや吹き出し表示を実現
	- jQuery(JavaScriptライブラリ)
		- Google Map API利用用JavaScript記述の容易化
- $\bullet$ ロボット型もApache Solrなどのソフトウェアがある

## 検索のTips(1/2)

- 前に存在していたが無くなってしまったウェブページを探す
	- Googleのキャッシュに残っていないか
		- 「cache:URL」でキャッシュのみを検索
	- ウェブアーカイブサービスを使う
		- 例: Internet Archive(http://www.archive.org/)
- $\bullet$ 検索結果自体をブックマークしておくと再検索に便利
- 用語について説明しているサイトを検索したい場合、用語の 末尾に「とは」をつけて検索すると見つかることが多い **○ 例: 「IPv6とは」**
- いくつか表記方法がある用語において、どれが最も良く使わ れているかを確認する使い方もある
	- 専用のサイトもある http://www.googlefight.com/
		- ただし、日本語未対応で、2つしか比較できない

## 検索のTips(2/2)

- $\bullet$  検索キーの一部があいまいな場合はワイルドカード(Google の場合は"\*")を使う
	- 例: 「"情報基盤\*研究部門"」
	- 検索エンジンによって使う記号が異なる可能性あり
	- ワイルドカードをもっと強力にした「正規表現」が使える検索エンジン もある
- 複数の検索サービスを横断して検索できるサービスもある ○ ネットショッピング横断検索、宿泊予約サービス横断検索、など ○ 各サービスに検索リクエストを送り、応答をまとめて表示する

# 個人的に押しの検索(1/2)

地図系や乗り物系

- マピオン http://www.mapion.co.jp/
- 地理院地図 http://maps.gsi.go.jp/
- えきから時刻表 http://www.ekikara.jp/top.htm
- $\bullet$  バスルート全国バス停・路線図マップ http://map.busroutes.net/
- ナビタイム駐車場検索 http://www.navitime.co.jp/parking/
- ポストマップ http://postmap.org/map
- コンビニマップ http://cvs-map.jp/
- $\bullet$ Flightrader24 http://www.flightradar24.com/
- ライブ船舶マップ

http://www.marinetraffic.com/ais/jp/default.aspx

## 個人的に押しの検索(2/2)

### 情報セキュリティ方面

- 脆弱性対策情報データベース http://jvndb.jvn.jp/
- $\bullet$ Virus Total https://www.virustotal.com/ja/
- $\bullet$ Censys https://www.censys.io/
- 情報ネットワーク方面
- 国 /地域別IPアドレス割当数一覧 https://ipv4.fetus.jp/
- MACアドレス検索 http://mac.uic.jp/